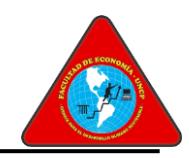

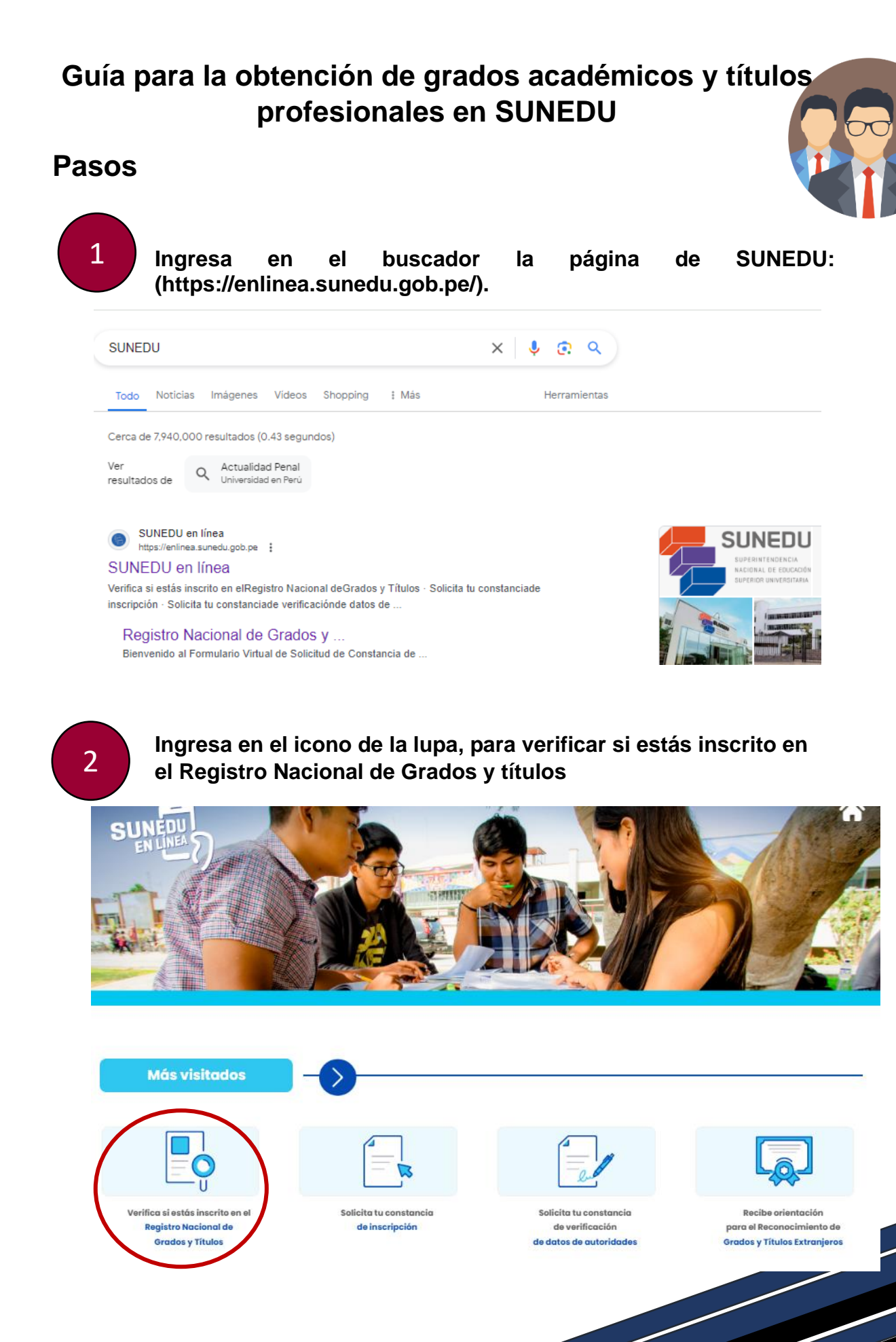

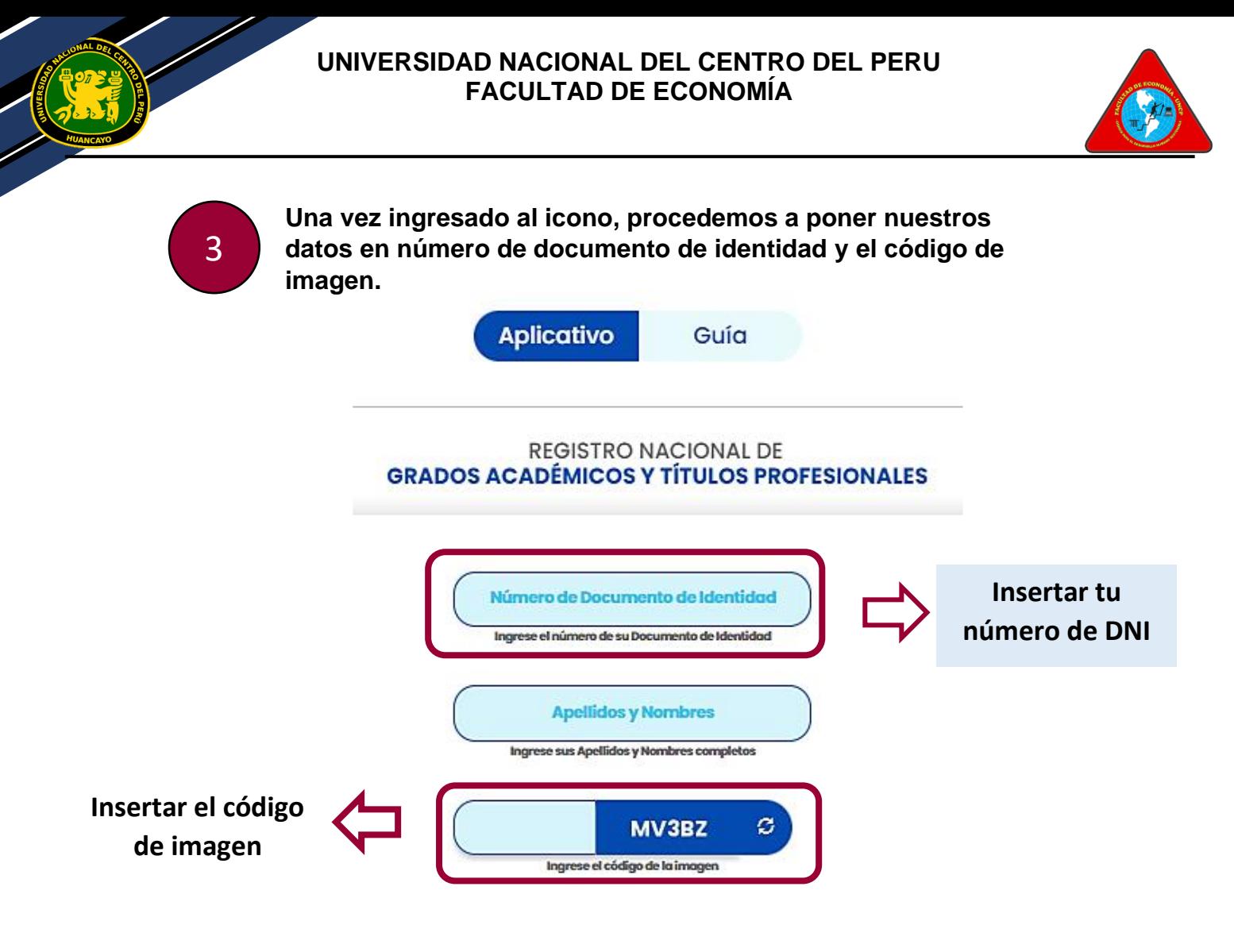

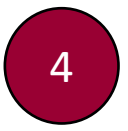

**Una vez ingresado los datos, te aparecerá tres secciones: en la primera sección se observará tus datos, la segunda sección se evidenciará tus grados o títulos y por último se observará la institución.**

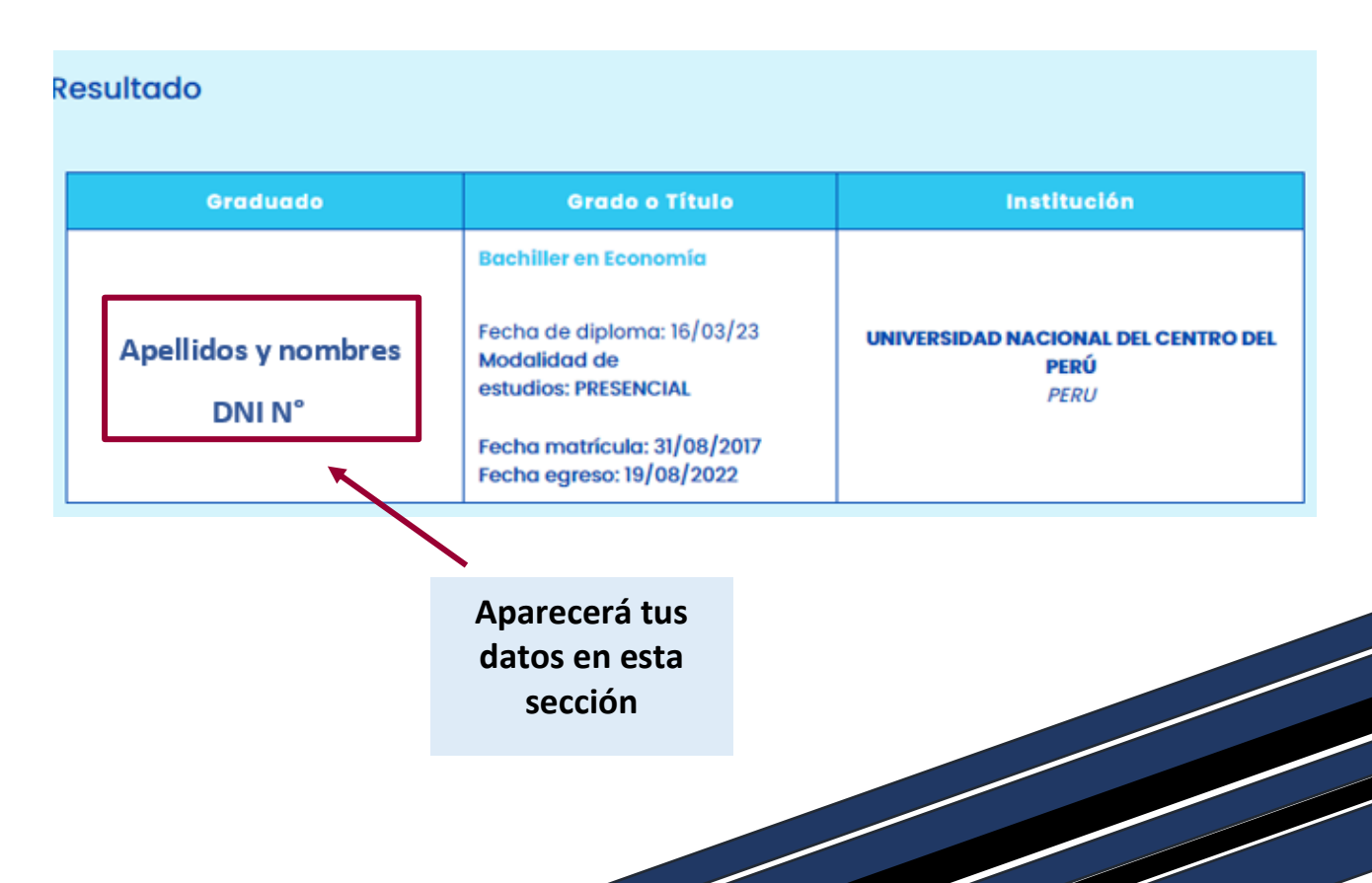

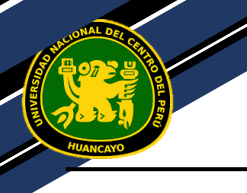

5

## **UNIVERSIDAD NACIONAL DEL CENTRO DEL PERU FACULTAD DE ECONOMÍA**

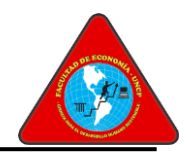

## **Si deseas tener la evidencia puedes imprimirlo o guardarlo en PDF.**

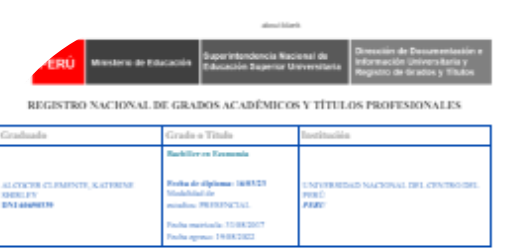

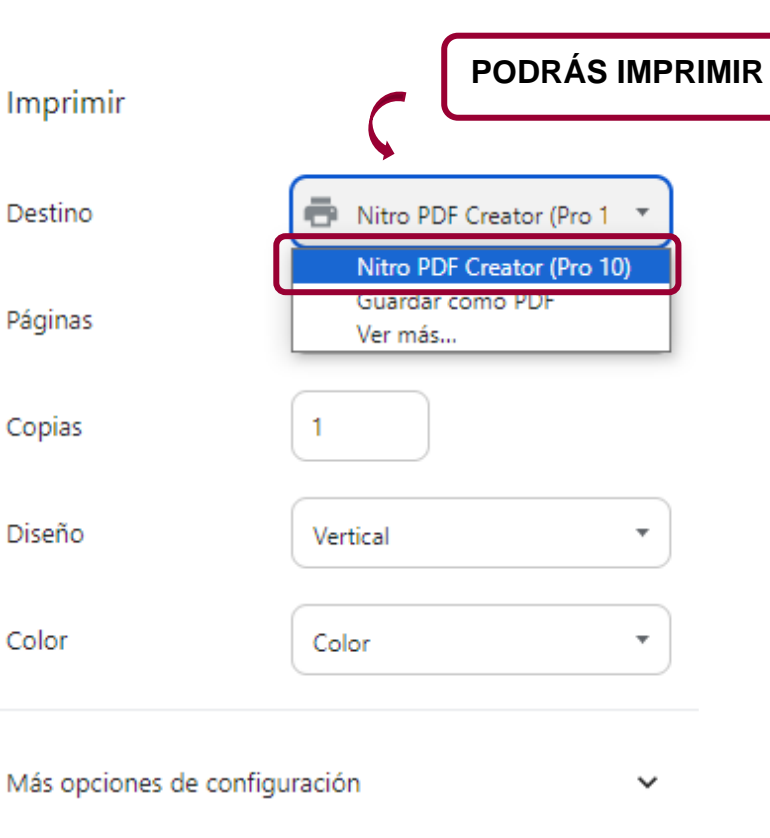

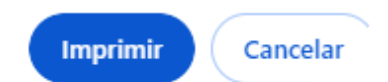

**UNIVERSIDAD NACIONAL DEL CENTRO DEL PERU FACULTAD DE ECONOMÍA**

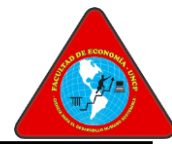

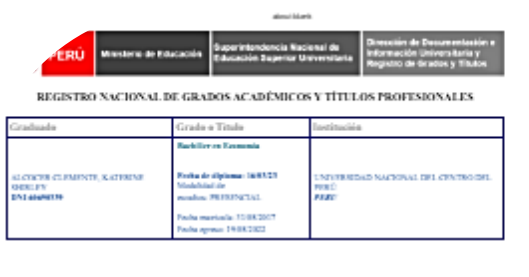

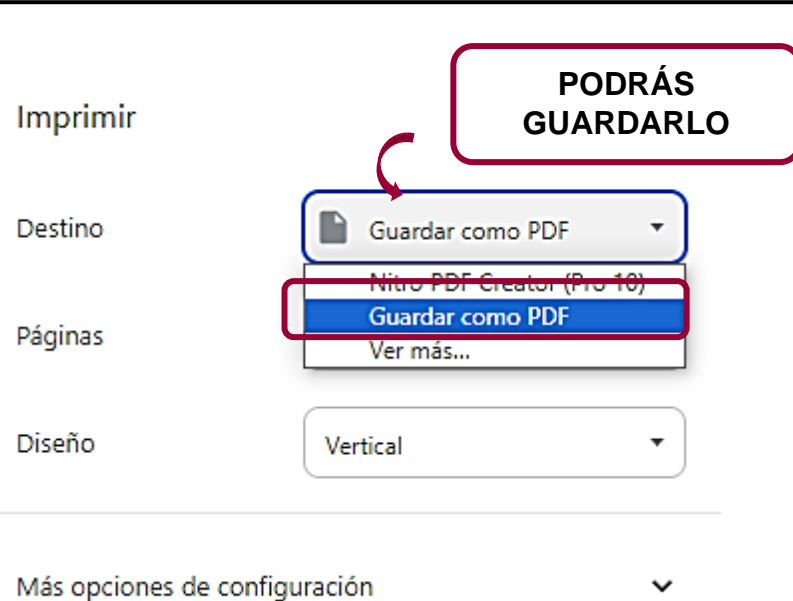

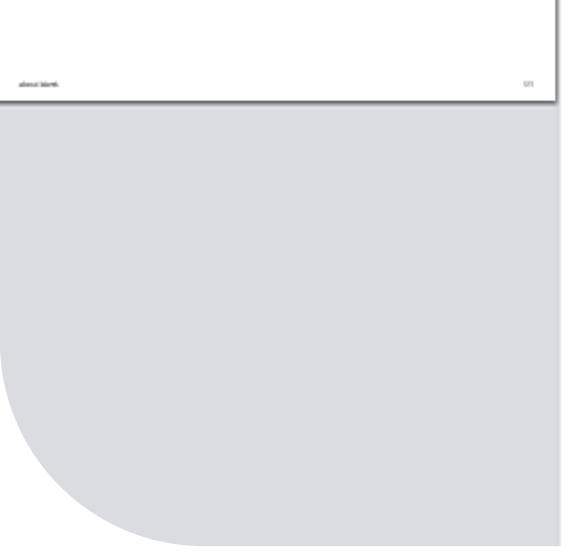

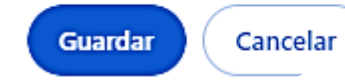